# OnCore Calendar Requests in iLab: Study Team

Effective July 2023, the OnCore calendar ordering process has been revised with the implementation of OnCore Financials. Initial calendar requests will not generate a charge, but the cost will be incorporated into a onetime OnCore CTMS fee applied to all industry-sponsored studies invoiced upon IRB approval. There is no calendar or CTMS fees applied for Non-Industry Sponsored or Investigator-Initiated studies. A calendar amendment fee *may* apply if significant changes are necessary that require a new calendar purchase. The Study Team personnel will enter calendar requests in iLab and the OnCore Admin/Office of Research will coordinate Test Builds and billing.

**Roles**: Study Team Member Submitting Request (Study Team) OnCore Admin (OC Admin) Grants & Contracts Office CDA Reviewer (GCO Admin) Office of Research Billing Contact (OoR Admin)

## **A. Initial Requests**

*NOTE: Personnel must be a member of the lab for which the request is for. A list of pre-identified labs may be developed as needed. For instance, Cancer Center personnel can submit requests through the "Cancer Center CTO (MCW) Lab."*

1. Under the OnCore Calendar Requests Core, Study Team initiates a new OnCore Calendar build request in [iLab](https://mcw.ilab.agilent.com/sc/4826/oncore-calendar-requests/?tab=services) using the **Request Service** button.

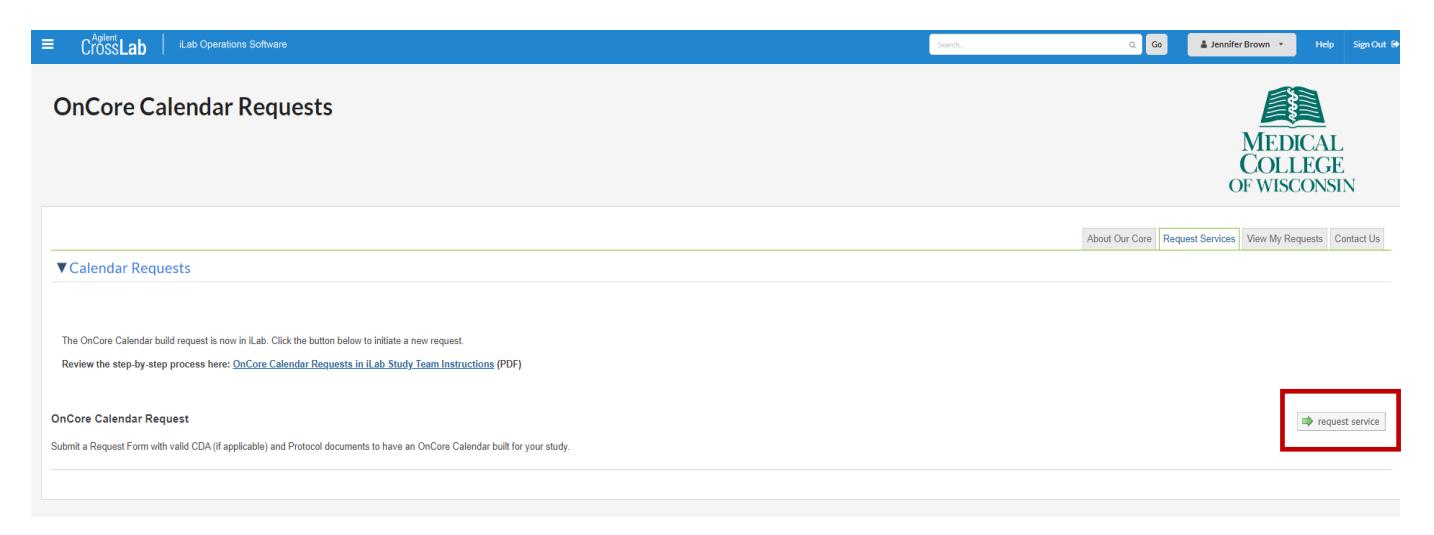

#### **2. Study Team completes the OnCore Calendar Request Form:**

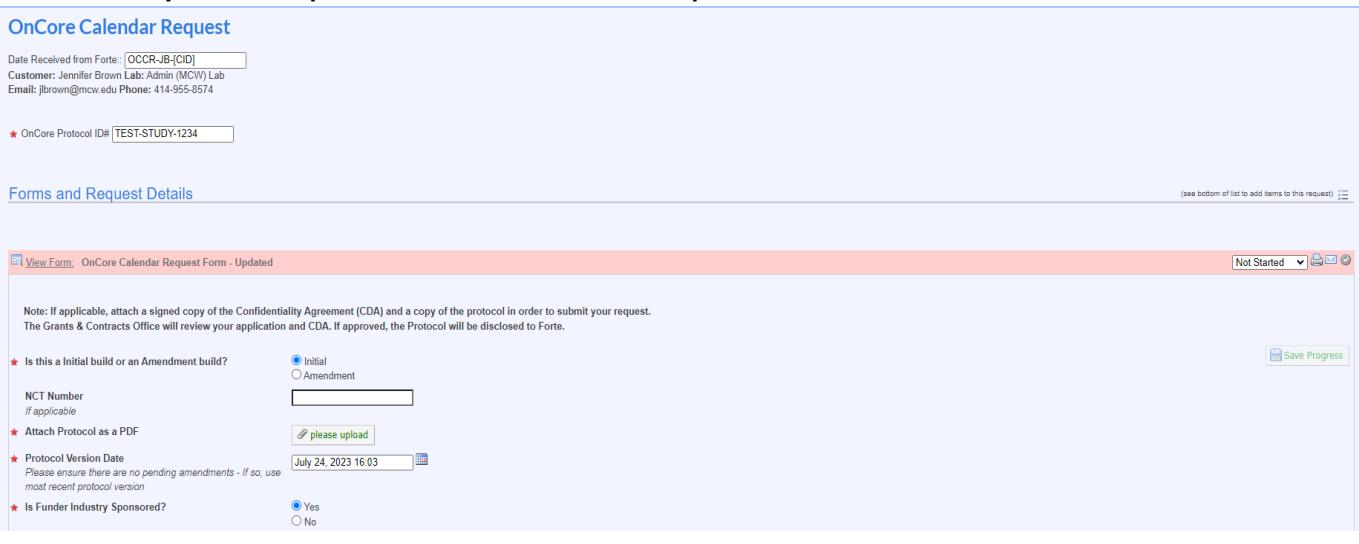

- **a.** Indicate if this is an **Initial** or **Amendment** build (see Amendment Instructions on page 5)
- **b.** All initial requests must include **OnCore Protocol Number**
- **c.** If available, include NCT Number
- **d.** Attach a PDF-copy of the current protocol document and include the version date
- **e.** Indicate whether the Funder is Industry-Sponsored. If the funder is Industry-Sponsored, the GCO Admin needs to review a copy of the Confidentiality Agreement:
	- i. If you have a copy of the CDA, upload it at this point.
	- ii. If you do not have a copy of the CDA, you must explain the lack of CDA (this may delay your calendar build).

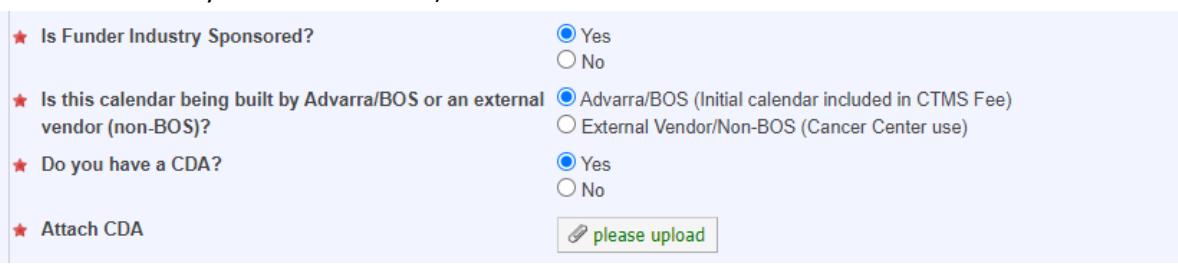

**f.** If the funder is NOT Industry Sponsored, select the correct Sponsor Type.

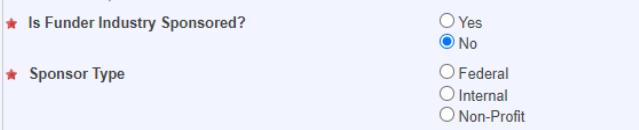

**g.** If you would like to have any study coordinators notified when the test build has been completed, list their email addresses separated by semicolons:

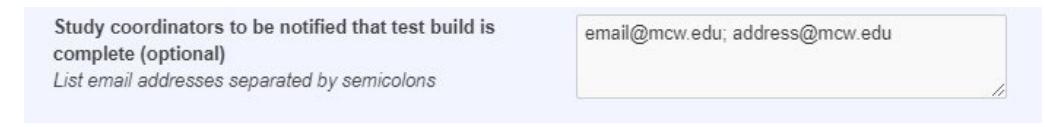

**h. Save the completed form**. Please note that there is no cost for an initial calendar build fee (\$0.00). Skip over the blue rows for "Protocol Share Allowed" and "Calendar Testing."

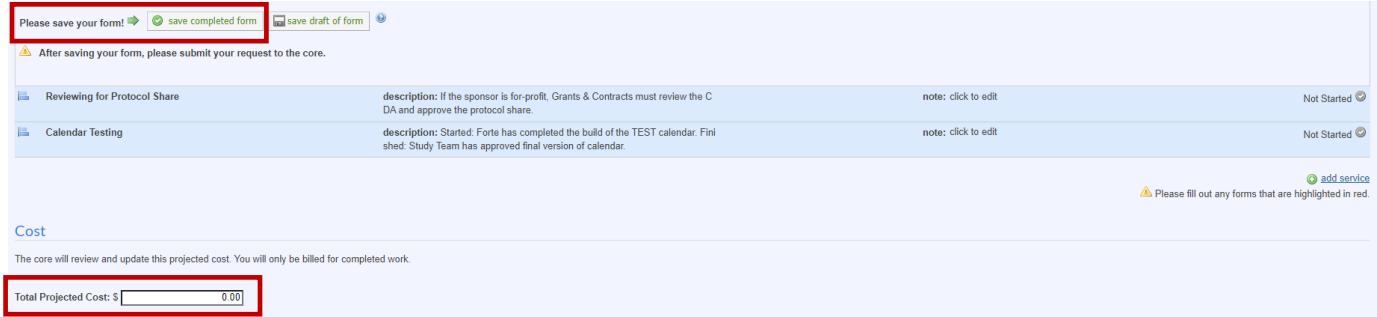

**i.** Under the Payment Information section, no account selection is required. Under the drop down, select Please Select. Then **Submit Request to Core.**

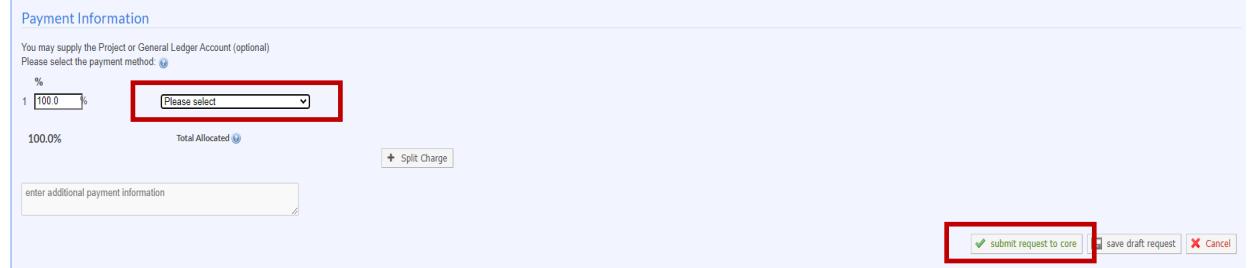

**j.** After submitting a new request, it will appear on the "View My Requests" tab in a status of "Waiting for Core to Begin" until the OC Admin begins reviewing it.

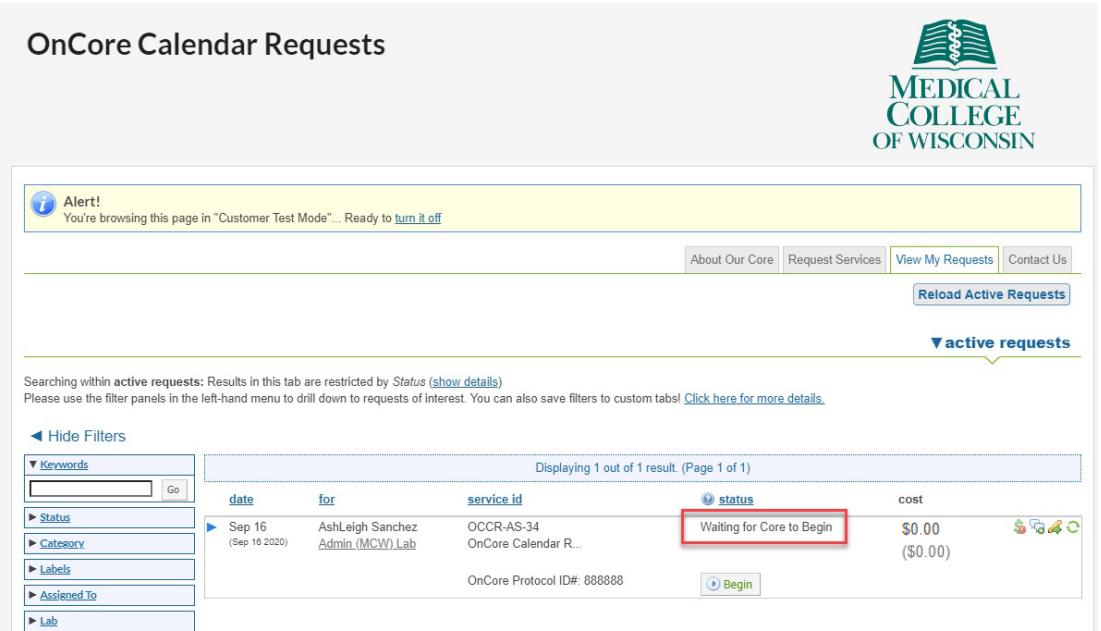

- 3. Study Team can monitor the progress of a request(s) anytime on the "View My Requests" tab. Once the request has been started by the OC Admin, you will notice the request go into a status of "Processing." Underneath, you will also see the status of the current milestone (for tracking work).
	- **a.** If you have submitted a request for a non-Industry funder, skip to step 4.
	- **b.** If you have submitted a request for an Industry-Sponsored study, you will receive an email notification sent from iLab that the milestone status has been updated to "Reviewing for Protocol Share – started"

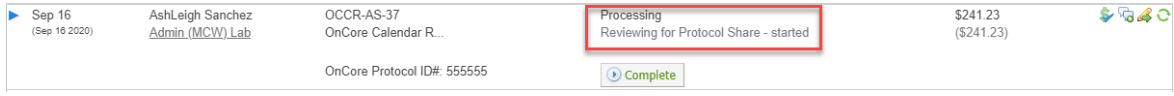

- **c.** The GCO Admin reviews the CDA to confirm it is acceptable to share the protocol with Advarra/BOS.
- **d.** If it is not acceptable, the GCO Admin will communicate necessary changes via the comment feature. Open the request using the drop-down arrows on the left and scroll down to the "Comments" section. Comments are logged on the request and sent via email notifications fromiLab:

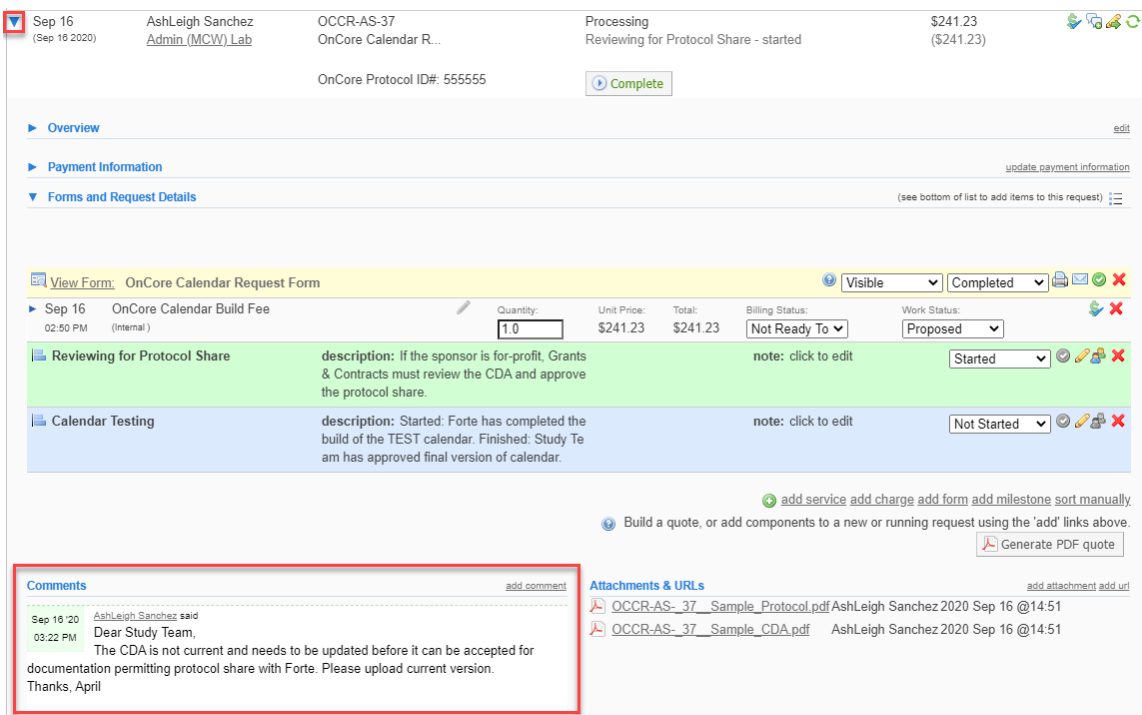

**e.** You can communicate updates back to GCO Admin via the Comment Feature. To upload an additional document or provide a link, use the "Attachments & URLs" section.

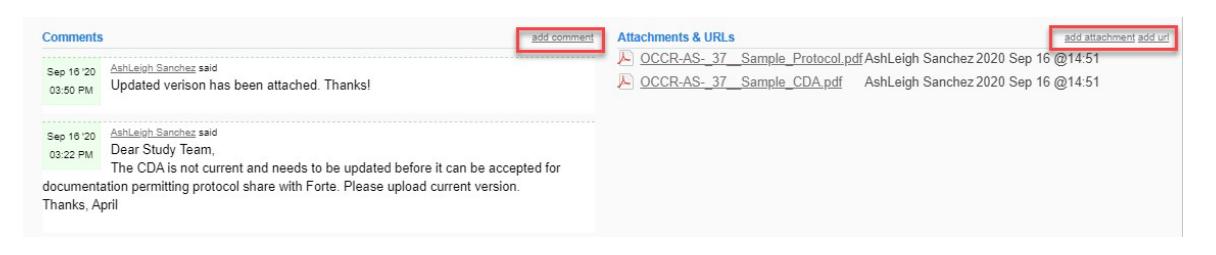

- **f.** If/when the GCO approves the documentation in the CDA permitting the sharing of the protocol with Advarra/BOS, it will be noted in the comments section.
- 4. Study team will be notified via email notification from iLab that the overall request is in a status of "Processing > Reviewing for Protocol Share – finished" if the request is for a non-industry sponsor OR once the GCO admin has confirmed protocol share is approved for an Industrysponsor.

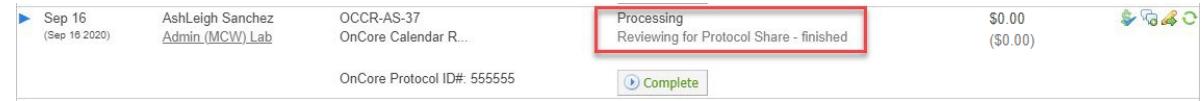

- 5. The OC Admin will submit the calendar build request to Advarra/BOS.
- 6. Once the Test Calendar has been uploaded to OnCore by the vendor, the OC Admin will initiate the testing milestone. The overall request will be updated to a status of "Calendar Testing – started" and an email notification will be sent to the study team from iLab.

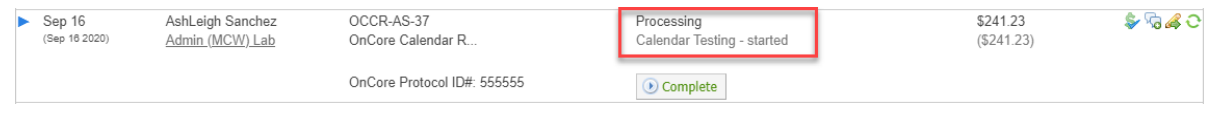

- 7. **The Study Team must thoroughly review the Test Calendar in OnCore within 30 days** and submit any changes to the OC Admin (this can be done via email).
- 8. Once the Study Team has completed testing and confirmed the final calendar, the OC Admin will mark the request complete, which will auto-finish the "Calendar Testing" milestone and close therequest.

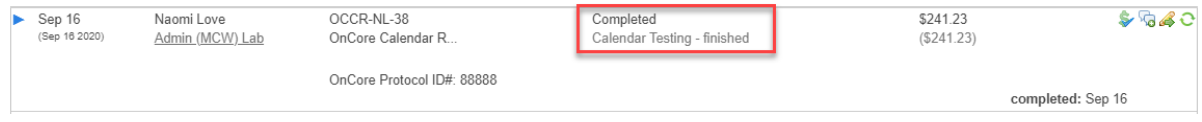

### **B. Calendar Amendment Requests**

#### **1. Study Team completes the OnCore Calendar Request Form:**

- **a.** Indicate **Amendment** build
- **b.** Include **OnCore Protocol Number**
- **c.** If applicable, include NCT Number
- **d.** Upload a PDF-copy of the protocol amendment document and include the new version date
- **e.** Indicate if this is an Industry-Sponsored amendment
- **f.** For Amendments, no need to include CDA again
- **g.** If you would like to have any study coordinators notified when the amendment build has been completed, list their email addresses separated by semicolons
- **h.** Follow remaining submission process as outlined above.

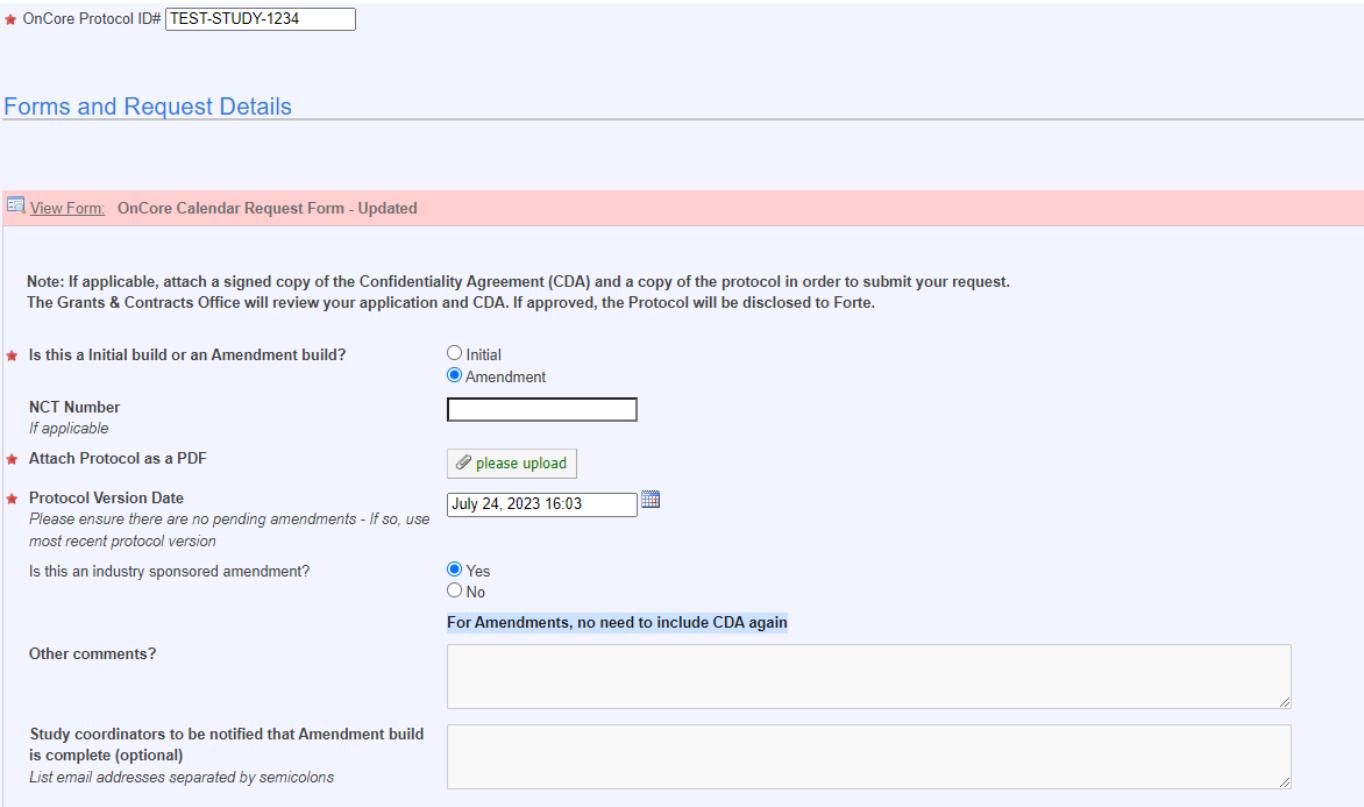

**For any calendar-related questions, contact [OnCore@mcw.edu.](mailto:OnCore@mcw.edu) For iLab-related questions/assistance, please contact [iLab@mcw.edu.](mailto:iLab@mcw.edu)**